Anleitung

# RC-Link

Artikel-Nr. 45-02257 | 45-02267

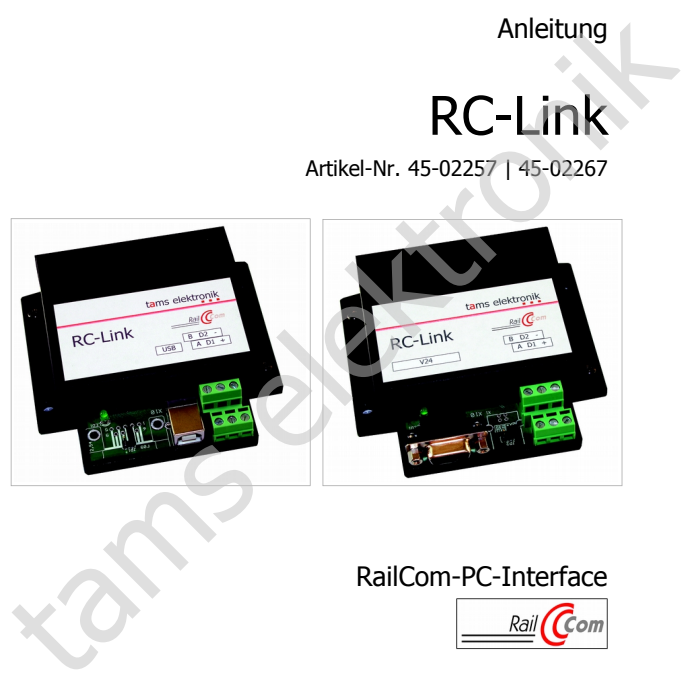

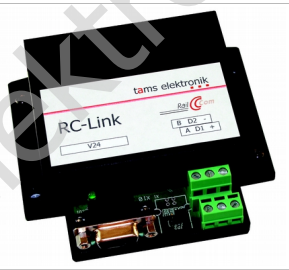

### RailCom-PC-Interface

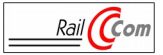

## tams elektronik n n n

### Inhaltsverzeichnis

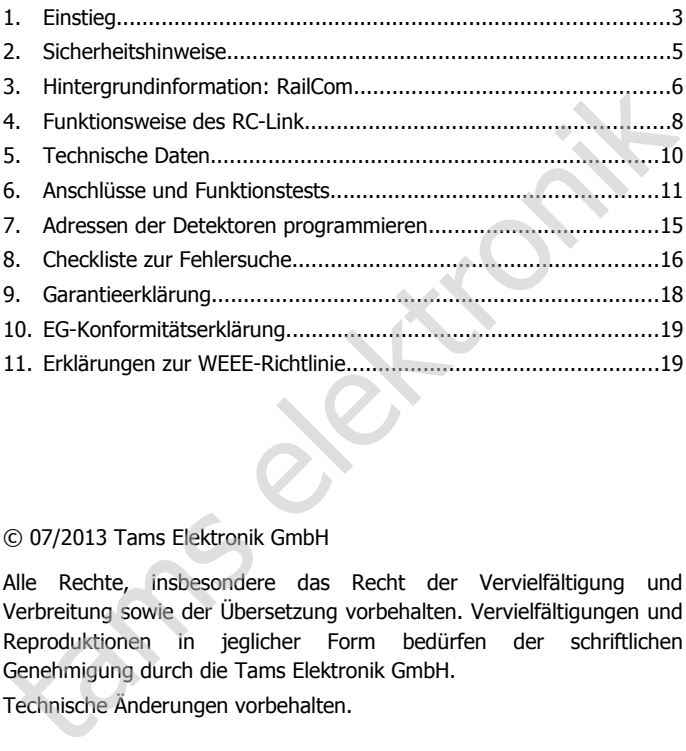

### © 07/2013 Tams Elektronik GmbH

Alle Rechte, insbesondere das Recht der Vervielfältigung und Verbreitung sowie der Übersetzung vorbehalten. Vervielfältigungen und Reproduktionen in jeglicher Form bedürfen der schriftlichen Genehmigung durch die Tams Elektronik GmbH.

Technische Änderungen vorbehalten.

**Hinweis:** RailCom® ist das eingetragene Warenzeichen der Lenz Elektronik GmbH, Hüttenbergstraße 29, D-35398 Gießen. Zur Erhöhung der Lesbarkeit des Textes haben wir darauf verzichtet, bei jeder Verwendung des Begriffes darauf zu verweisen.

### <span id="page-2-0"></span>1. Einstieg

### **Wie Ihnen diese Anleitung weiterhilft**

Die Anleitung hilft Ihnen schrittweise beim sicheren und sachgerechten Einsatz des Gerätes. Bevor Sie das Gerät in Betrieb nehmen, lesen Sie diese Anleitung vollständig durch, besonders die Sicherheitshinweise und den Abschnitt über die Fehlermöglichkeiten und deren Beseitigung. Sie wissen dann, was Sie beachten müssen und vermeiden dadurch Fehler, die manchmal nur mit viel Aufwand wieder zu beheben sind. Einsatz des Gerätes. Bevor Sie das Gerät in Betrieb nehmen, lesen Sie<br>Einsatz des Gerätes. Bevor Sie das Gerät in Betrieb nehmen, lesen Sie<br>diese Anleitung vollständig durch, besonders die Sicherheitshinweise<br>sund den Absc

Bewahren Sie die Anleitung sorgfältig auf, damit Sie später bei eventuellen Störungen wieder die Funktionsfähigkeit herstellen können. Sollten Sie das Gerät an eine andere Person weitergeben, so geben Sie auch die Anleitung mit.

### **Bestimmungsgemäßer Gebrauch**

Das PC-Interface RC-Link ist für den Einsatz in digitalen Modellbahnanlagen entsprechend den Bestimmungen dieser Anleitung vorgesehen. Jeder andere Gebrauch ist nicht bestimmungsgemäß und führt zum Verlust des Garantieanspruchs.

Das RC-Link ist nicht dafür bestimmt, von Kindern unter 14 Jahren eingebaut zu werden. Zum bestimmungsgemäßen Gebrauch gehört auch das Lesen, Verstehen und Befolgen dieser Anleitung.

### **Packungsinhalt überprüfen**

Kontrollieren Sie nach dem Auspacken den Lieferumfang:

- ein RC-Link mit USB-Schnittstelle und ein USB-Kabel (Länge: 5,00 m) (Art.-Nr. 45-02257) oder
- ein RC-Link mit V.24-Schnittstelle und ein V.24-Kabel (Länge: 5,00 m) (Art.-Nr. 45-02267);
- ein Jumper (Kurzschlussstecker);
- eine CD (enthält Anleitung, Software und weitere Informationen).

### **Benötigte Materialien**

Zum Anschluss des Bausteins benötigen Sie Leitungslitze. Empfohlene Querschnitte:

- Datenbus: > 0,1 mm². Empfehlenswert ist die Verwendung von Zwillingslitze (z.B. LiYz, 2x0,19 mm², rot-braun, Art.-Nr. 73-30037);
- Anschlüsse an die Spannungsversorgung des Interfaces:  $> 0.25$  mm<sup>2</sup>. Zwillingslitze (z.B. LiYz, 2x0,19 mm<sup>2</sup>, rot-braun, Art.-Nr. 73-30037);<br>
Anschlüsse an die Spannungsversorgung des Interfaces:<br>  $\geq 0,25$  mm<sup>2</sup>.

### <span id="page-4-0"></span>2. Sicherheitshinweise

### **Mechanische Gefährdung**

Abgeknipste Litzen und Drähte können scharfe Spitzen haben. Dies kann bei unachtsamem Zugreifen zu Hautverletzungen führen. Achten Sie daher beim Zugreifen auf scharfe Spitzen.

Sichtbare Beschädigungen an Bauteilen können zu unkalkulierbaren Gefährdungen führen. Bauen Sie beschädigte Bauteile nicht ein, sondern entsorgen Sie sie fachgerecht und ersetzen Sie sie durch neue.

### **Elektrische Gefährdung**

- Berühren unter Spannung stehender Teile,
- Berühren leitfähiger Teile, die im Fehlerfall unter Spannung stehen,
- Kurzschlüsse und Anschluss an nicht zulässige Spannung,
- unzulässig hohe Luftfeuchtigkeit und Bildung von Kondenswasser können zu gefährlichen Körperströmen und damit zu Verletzungen führen. Beugen Sie dieser Gefahr vor, indem Sie die folgenden Maß-Mann bei unachtsamem Zugreifen zu Hautverletzungen führen. Achten<br>Sie daher beim Zugreifen zu Hautverletzungen führen. Achten<br>Sie daher beim Zugreifen auf scharfe Spitzen.<br>Sichtbare Beschädigungen an Bauteilen können zu un
- nahmen durchführen:
- Führen Sie Verdrahtungsarbeiten nur in spannungslosem Zustand durch.
- Führen Sie die Einbauarbeiten nur in geschlossenen, sauberen und trockenen Räumen durch. Vermeiden Sie in Ihrer Arbeitsumgebung Feuchtigkeit, Nässe und Spritzwasser.
- Versorgen Sie das Gerät nur mit Kleinspannung gemäß Angabe in den technischen Daten. Verwenden Sie dafür ausschließlich geprüfte und zugelassene Transformatoren.
- Stecken Sie die Netzstecker von Transformatoren nur in fachgerecht installierte und abgesicherte Schukosteckdosen.
- Achten Sie beim Herstellen elektrischer Verbindungen auf ausreichenden Leitungsquerschnitt.
- Nach der Bildung von Kondenswasser warten Sie vor den Arbeiten bis zu 2 Stunden Akklimatisierungzeit ab.
- Verwenden Sie bei Reparaturarbeiten ausschließlich Original-Ersatzteile.

### <span id="page-5-0"></span>3. Hintergrundinformation: RailCom

### **Rückmeldung mit RailCom**

RailCom ist ein Standard zur bi-direktionalen Kommunikation in digitalen Modellbahnanlagen, die im DCC-Format gesteuert werden. Er ermöglicht es z.B., aus abgetrennten Gleisabschnitten die Adresse und die CV-Werte von RailCom-fähigen Decodern zur Digitalzentrale oder zu speziellen Empfängerbausteinen (Detektoren) zurückzumelden.

Um die RailCom-Rückmeldedaten (die sogenannten Messages) übertragen zu können, müssen spezielle RailCom-Booster eingesetzt werden, die Lücken für die Übertragung der Rückmeldedaten bereitstellen (die sogenannten RailCom-Cutouts).

### **Datenübertragung zwischen den RailCom-Komponenten**

Der Kommunikation zwischen RailCom-fähigen Decodern und RailCom-Detektoren liegt der RailCom-Standard zu Grunde, so dass Detektoren und Decoder verschiedener Hersteller zusammen eingesetzt werden können. Für die Kommunikation zwischen Detektoren, Anzeigegeräten und PC-Interfaces hingegen wird ein Hersteller-spezifischer Datenbus verwendet, so dass Detektoren, Anzeigegeräte und PC-Interfaces von einem Hersteller eingesetzt werden müssen. where eine eine beim beim andere in eine verscheinen Hotelstaten Modellbahnanlagen, die im DCC-Format gesteuert werden. Eremöglicht es z.B., aus abgetrennten Gleisabschnitten die Adresse und<br>die CV-Werte von RailCom-fähige

Der von Tams Elektronik verwendete Datenbus für die Kommunikation zwischen Detektoren, Anzeigegeräten und PC-Interfaces ermöglicht

- die Überwachung von bis zu 24 separaten Gleisabschnitten und
- den Anschluss von bis zu 32 RailCom-Geräten (Detektoren RCD-1, RCD-2 oder RCD-8, Anzeigegeräten RCA-1 oder RCA-24, PC-Interfaces RC-Link).

Um die Detektoren, die Anzeigegeräte und die überwachten Gleisabschnitte einander zuzuordnen, erhalten sie Adressen von 1 bis 24.

### **Beispiel Datenübertragung im Tams-spezifischen Datenbus**

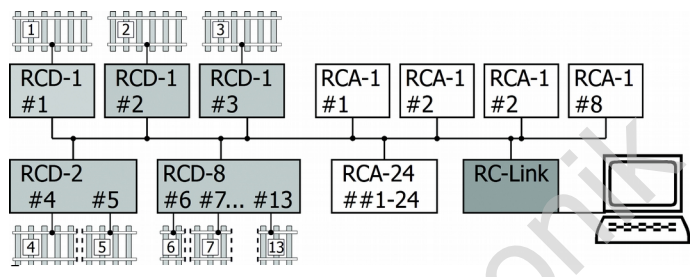

- Am Datenbus sind fünf verschiedene Detektoren angeschlossen, die insgesamt 13 separate Gleisabschnitte überwachen. Zur Anzeige und Auswertung der ausgelesenen Daten werden eingesetzt:
- vier 1-fach-Anzeigegeräte RCA-1, die jeweils die Daten aus einem Abschnitt anzeigen,
- ein 24-fach-Anzeigegerät RCA-24, das die Daten aus allen 13 Gleisabschnitten anzeigt,
- ein RailCom-PC-Interface RC-Link.

### **Busleitung**

Als Busleitung für die Kommunikation zwischen Detektoren, Anzeigegeräten und PC-Interfaces müssen prinzipbedingt zwei Litzen mit einem Querschnitt von mindestens 0,10 mm² verwendet werden (Leitungen A und B). Um die Anfälligkeit gegenüber Störungen aus anderen Leitungen zu minimieren, sollten die beiden Leitungen miteinander verdrillt werden. Empfehlenswert ist die Verwendung von Zwillingslitze (z.B. LiYz, 2x0,19 mm², rot-braun, Art.-Nr. 73-30037). tams elektronik

Die Busleitung wird von einem zum anderen Gerät durchgeschleift. Beim Anschluss ist darauf zu achten, dass die Leitungen A und B jeweils den Anschlusspunkten A und B der Geräte zugeordnet werden.

### <span id="page-7-0"></span>4. Funktionsweise des RC-Link

### **Übertragung der RailCom-Messages an den PC**

Das RC-Link überträgt die Rückmeldungen aus bis zu 24 lokalen RailCom-Detektoren (z.B. RCD-1, RCD-2 oder RCD-8) an den PC. Diese RailCom-Messages sind eindeutig bestimmten Detektoren (oder Gleisabschnitten) zugeordnet, da die Detektoren durch Adressen identifiziert werden.

Die meisten PC-Steuerungsprogramme für die Modellbahn unterstützen die Rückmeldung über RailCom. Je nach Leistungsumfang der eingesetzten Steuerungs-Software werden die empfangen Rückmeldungen z.B. am PC-Bildschirm angezeigt oder als Grundlage für die automatische Steuerung von Betriebsabläufen verwendet.

### **Übertragung von Besetztmeldungen an den PC**

Viele RailCom-Detektoren können auch Verbraucher im überwachten Gleisabschnitt erkennen, die kein RailCom-Signal senden. Diese reinen Belegtmeldungen überträgt das RC-Link ebenfalls an den PC.

### **Verhalten bei einem Ausfall der Gleisspannung**

Bei einem Ausfall der Gleisspannung (z.B. nach dem automatischen Abschalten der Gleisspannung nach einem Kurzschluss), können die Detektoren keine RailCom-Messages und Belegtmeldungen auslesen und an das RC-Link senden. Würde das RC-Link in diesem Fall die Meldung "Gleisabschnitt ist frei" an den PC weiterleiten, können Störungen im Betriebsablauf und Unfälle auftreten. barin en en matternatten, alle en matternatten, alle en matternatten en matternatten (z.B. RCD-1, RCD-2 oder RCD-8) an den PC. Diese<br>RailCom-Messages sind eindeutig bestimmten Detektoren (oder<br>Gleisabschnitten) zugeordnet,

Um dieser Problematik zu begegnen, überprüft das RC-Link über einen eigenen Schienenanschluss, ob eine Gleisspannung anliegt. Nur dann, wenn eine Gleisspannung anliegt, leitet das RC-Link Freimeldungen an den PC weiter. Liegt hingegen keine Gleisspannung an, unterdrückt das RC-Link die (meist falschen) Freimeldungen und speichert die vor dem Spannungsausfall zuletzt empfangenen Meldungen.

### RC-Link Deutsch and Deutsch and Deutsch and Deutsch and Deutsch and Deutsch and Deutsch

Bei bestimmten Konstellationen (z.B. wenn die Detektoren in verschiedenen Boosterabschnitten angeordnet sind, die unterschiedlich auf einen Kurzschluss reagieren) ist das Unterdrücken der Freimeldungen bei einem Spannungsausfall unnötig oder störend. Beim Durchführen von Tests würde das Erstellen des Schienenanschlusses einen unnötig hohen Aufwand erfordern.

Daher ist es möglich, das RC-Link auch ohne Schienenanschluss zu betreiben. Bei einem offenen Schienenanschluss (und somit einem vermeintlichen Ausfall der Gleisspannung) würde das RC-Link die Weiterleitung von Freimeldungen allerdings unterdrücken, was in diesem Fall nicht erwünscht ist. Daher wird in diesen Fällen eine anliegende Gleisspannung durch das Schließen einer internen Verbindung mittels eines Jumpers simuliert. Dienen unnötig hohen Aufward ersteiner des Existencier des Schleichardischusses<br>einen unnötig hohen Aufward erfordern.<br>Daher ist es möglich, das RC-Link auch ohne Schienenanschluss zu<br>betreiben. Bei einem offenen Schienena

### <span id="page-9-0"></span>5. Technische Daten

**Beachten Sie:** Das RC-Link darf nicht über einen Trafo versorgt werden, der zur Versorgung der Digitalsteuerung verwendet wird! Nach Möglichkeit sollte die Stromversorgung über einen Trafo erfolgen, der ausschließlich zur Versorgung von RailCom-Geräten verwendet wird.

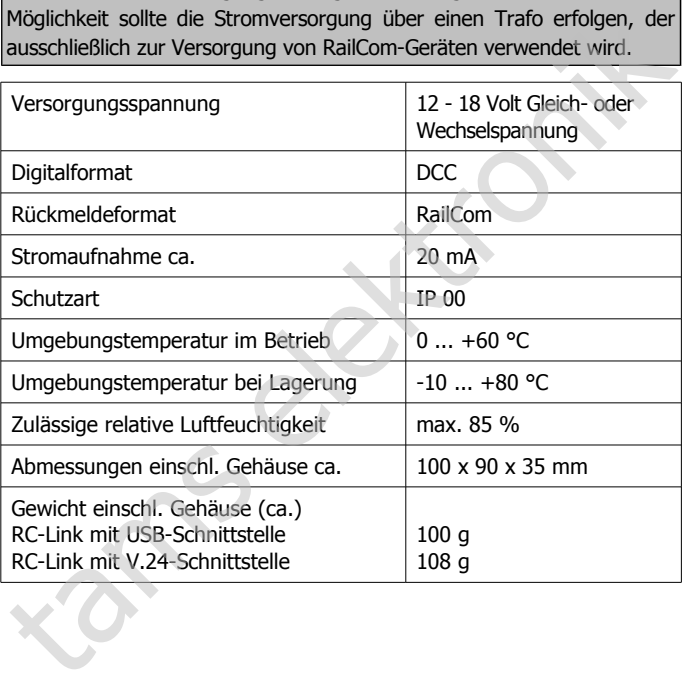

### <span id="page-10-0"></span>6. Anschlüsse und Funktionstests

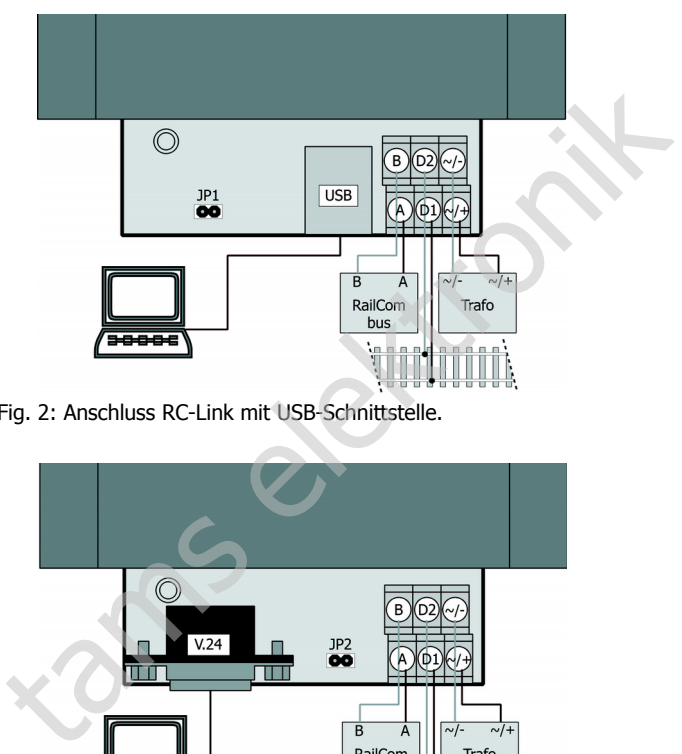

Fig. 2: Anschluss RC-Link mit USB-Schnittstelle.

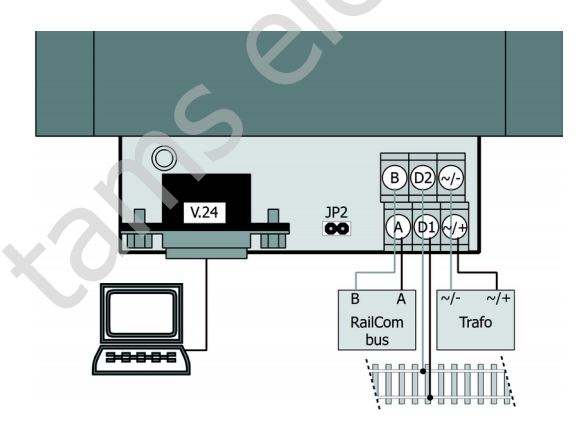

Fig. 3: Anschluss RC-Link mit V.24-Schnittstelle.

Deutsch RC-Link

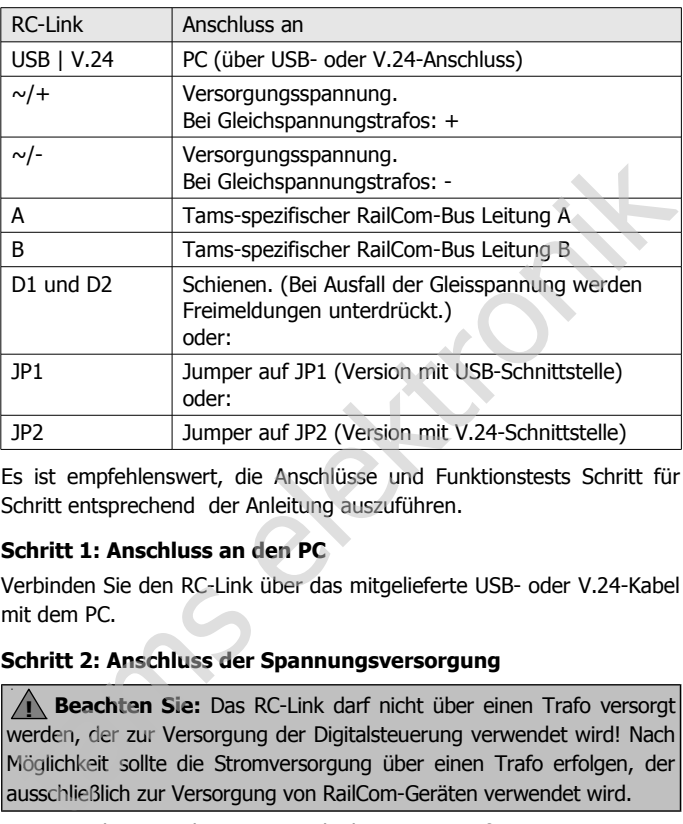

Es ist empfehlenswert, die Anschlüsse und Funktionstests Schritt für Schritt entsprechend der Anleitung auszuführen.

### **Schritt 1: Anschluss an den PC**

Verbinden Sie den RC-Link über das mitgelieferte USB- oder V.24-Kabel mit dem PC.

### **Schritt 2: Anschluss der Spannungsversorgung**

**! Beachten Sie:** Das RC-Link darf nicht über einen Trafo versorgt werden, der zur Versorgung der Digitalsteuerung verwendet wird! Nach Möglichkeit sollte die Stromversorgung über einen Trafo erfolgen, der ausschließlich zur Versorgung von RailCom-Geräten verwendet wird.

Wenn Sie das RC-Link mit einem Gleichspannungstrafo versorgen, müssen Sie beim Anschluss die Polarität beachten, bei Verwendung eines Wechselspannungstrafos ist die Polarität nicht von Bedeutung. Wenn Sie mehrere RailCom-Geräte mit einem Wechselspannungstrafo versorgen, müssen Sie darauf achten, dass die Anschlüsse aller Geräte gleich gepolt sind.

Seite 12

 $\overline{\overline{\text{a}}\text{e}}\overline{\text{m}}\text{e}$ insamen **Beachten Sie:** Wenn Sie mehrere RailCom-Geräte über einen Wechselspannungstrafo versorgen, müssen die Anschlüsse aller Geräte gleich gepolt sein. Sonst entsteht ein Kurzschluss, bei dem angeschlossene Geräte beschädigt werden können.

### **Schritt 3: Funktionstest (Teil 1)**

Starten Sie das Programm "RC-PC" – entweder direkt von der mitgelieferten CD oder nach dem Kopieren auf die Festplatte Ihres PCs von dort – und klicken Sie das Feld "Sys-Info" an. Auf dem Bildschirm werden die Nummern der Software- und der Hardware-Version des RC-Link angezeigt. Sie erkennen daran, dass die Kommunikation zwischen RC-Link und PC funktioniert.

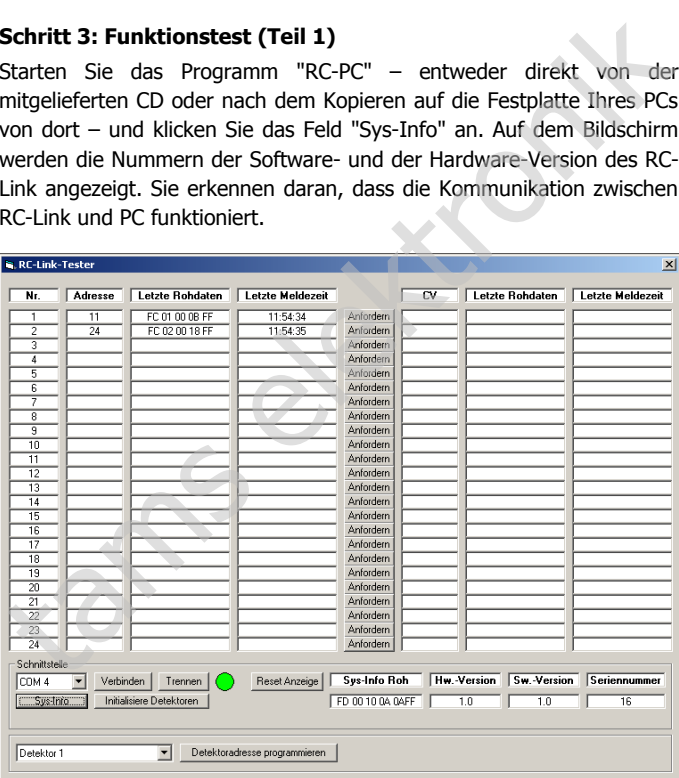

Fig. 4: Bildschirmanzeige nach dem Programmstart

### **Schritt 4: Anschluss von lokalen RailCom-Detektoren**

Sie können dem RC-Link nach Bedarf maximal 24 Detektoren (z.B. RCD-1, RCD-2 oder RCD-8) zuordnen. Da die Daten zwischen den Detektoren einerseits und PC-Interface andererseits über einen Tamsspezifischen Datenbus übertragen werden, ist der Anschluss von Geräten anderer Hersteller an diesen Bus nicht möglich.

Schleifen Sie die Busleitungen A und B von einem zum anderen Gerät durch. Achten Sie beim Anschluss der RailCom-Geräte darauf, dass Sie die Leitungen A und B jeweils den Anschlusspunkten A und B der Geräte zuordnen. spezifischen Datenbus übertragen werden, ist der Anschluss von<br>Geräten anderer Hersteller an diesen Bus nicht möglich.<br>Schleifen Sie die Busleitungen A und B von einem zum anderen Gerät<br>durch. Achten Sie beim Anschluss der

Für den Funktionstest Teil 2 reicht es aus, wenn Sie einen RailCom-Detektor mit dem RC-Link verbinden.

### **Schritt 5: Funktionstest (Teil 2)**

Stecken Sie den mitgelieferten Jumper auf JP1 (bei einem RC-Link mit USB-Schnittstelle haben) oder JP2 (bei einem RC-Link mit V.24- Schnittstelle).

Fahren Sie dann eine Lok mit RailCom-Decoder in den Gleisabschnitt, dessen Detektor Sie bereits an das RC-Link angeschlossenen haben. Auf dem Bildschirm wird die Adresse der Lok in dem betreffenden Gleisabschnitt angezeigt.

Fahren Sie nun mit der Lok aus dem überwachten Abschnitt, der Abschnitt wird als "frei" auf dem Bildschirm angezeigt.

### **Schritt 6: Anschluss an die Schienen**

Sollen beim Ausfall der Gleisspannung - ggf. falsche - Freimeldungen unterdrückt werden, müssen Sie das RC-Link mit den Schienen verbinden.

Wenn bei einem Spannungsausfall in einem Gleisabschnitt die Freimeldung nicht unterdrückt werden soll, können Sie auf den Anschluss des RC-Link an die Schienen verzichten. Das kann z.B. bei

### RC-Link Deutsch and Deutsch and Deutsch and Deutsch and Deutsch and Deutsch and Deutsch

Anlagen vorteilhaft sein, bei denen die RailCom-Detektoren in verschiedenen Booster-Abschnitten mit unterschiedlicher Kurzschlussabschaltung angeordnet sind. Um beim Verzicht auf die Verbindung des RC-Links mit den Schienen das Anliegen einer Gleisspannung zu simulieren, müssen Sie den mitgelieferten Jumper aufstecken:

RC-Link mit USB-Schnittstelle: JP1

RC-Link mit V.24-Schnittstelle: JP2

Wenn Sie den Jumper nicht aufstecken, werden alle Freimeldungen unterdrückt.

### <span id="page-14-0"></span>7. Adressen der Detektoren programmieren

Sie können die Adressen der angeschlossenen Detektoren (Nr. 1 bis 24) über das RC-Link vom PC aus programmieren. Sie benötigen dazu eine spezielle Software (z. B. "RC-PC" von der mitgelieferten CD). Gehen Sie wie folgt vor: Sinlanderen, mussen sie den Imigeneren en Janiper aussecken.<br>RC-Link mit USB-Schnittstelle: JP1<br>We-Link mit USB-Schnittstelle: JP2<br>Wenn Sie den Jumper nicht aufstecken, werden alle Freimeldungen<br>Wenn Sie den Jumper nicht a

- Versetzen Sie den Detektor, den Sie programmieren wollen, in den Programmiermodus. Beachten Sie dazu die Anleitung für den Detektor.
- Starten Sie die Software und gehen Sie entsprechend den Anweisungen vor.
- Beenden Sie den Programmiermodus für den Detektor, wie in der Anleitung für den Detektor beschrieben.

Um weiteren Detektoren ihre Adressen zuzuweisen, wiederholen Sie den beschriebenen Vorgang.

### <span id="page-15-0"></span>8. Checkliste zur Fehlersuche

Bauteile werden heiß und / oder fangen an zu qualmen.

**!** Trennen Sie sofort die Verbindung zur Versorgungsspannung!

Mögliche Ursache: Das Gerät ist defekt.  $\rightarrow$  Senden Sie das Gerät zur Überprüfung ein.

Auf dem PC-Bildschirm werden keine Daten angezeigt.

Mögliche Ursache: Die Verbindung zwischen RC-Link und PC ist unterbrochen.  $\rightarrow$  Überprüfen Sie den Anschluss.

Mögliche Ursache: Die Stromversorgung des RC-Link ist unterbrochen (und die LED auf dem Baustein leuchtet nicht).  $\rightarrow$  Überprüfen Sie den Anschluss an die Stromversorgung.

Mögliche Ursache: Bei der Installation der Software wurde eine andere Schnittstelle ausgewählt als die, mit der der RC-Link verbunden ist.  $\rightarrow$  Ändern Sie ggf. am PC die Schnittstelle.

Mögliche Ursache: Der Anschluss A des RC-Link ist mit dem Anschluss B des Detektors verbunden (oder umgekehrt). à Tauschen Sie an einem der beiden Geräte die Anschlüsse A und B. Amigliche Ursache: Das Gerät ist defekt. → Senden Sie das Gerät zur<br>
Mögliche Ursache: Das Gerät ist defekt. → Senden Sie das Gerät zur<br>
Überprüfung ein.<br>
Auf dem PC-Bildschirm werden keine Daten angezeigt.<br>
Mögliche Ursa

Mögliche Ursache: Der Booster am überwachten Gleisabschnitt ist ausgeschaltet oder stellt kein RailCom-Cutout zur Verfügung.  $\rightarrow$  Überprüfen Sie den Booster.

Mögliche Ursache: Der Fahrzeugdecoder im überwachten Gleisabschnitt sendet keine RailCom-Message, z.B. weil in der betreffenden CV die RailCom-Funktion abgeschaltet ist.  $\rightarrow$  Überprüfen Sie den Fahrzeugdecoder.

### **Technische Hotline**

Bei Rückfragen zum Einsatz des Bausteins hilft Ihnen unsere Technische Hotline (Telefonnummer und Mailadresse s. letzte Seite.)

**Reparaturen:** Ein defektes Modul können Sie uns zur Reparatur einschicken (Adresse s. letzte Seite). Bei Schäden, die nicht unter die Garantie fallen, berechnen wir für die Reparatur maximal 50 % des aktuellen Verkaufspreises laut unserer gültigen Preisliste. Wir behalten uns vor, die Reparatur eines Moduls abzulehnen, wenn diese technisch nicht möglich oder unwirtschaftlich ist. einschicken (Adresse s. letzte Seite). Bei Schäden, die nicht unter die Garantie fallen, berechnen wir für die Reparatur maximal 50 % des<br>aktuellen Verkaufspreises laut unserer gültigen Preisliste. Wir behalten<br>uns vor, di

Bitte schicken Sie uns Reparatureinsendungen **nicht** unfrei zu. Im Garantiefall ersetzen wir Ihnen die regelmäßigen Versandkosten. Bei Reparaturen, die nicht unter die Garantie fallen, tragen Sie die Kosten für Hin- und Rücksendung.

### <span id="page-17-0"></span>9. Garantieerklärung

Für dieses Produkt gewähren wir freiwillig 2 Jahre Garantie ab Kaufdatum des Erstkunden, maximal jedoch 3 Jahre nach Ende der Serienherstellung des Produktes. Erstkunde ist der Verbraucher, der als erstes das Produkt erworben hat von uns, einem Händler oder einer anderen natürlichen oder juristischen Person, die das Produkt im Rahmen ihrer selbständigen beruflichen Tätigkeit wieder verkauft oder einbaut. Die Garantie besteht neben den gesetzlichen Gewährleistungsansprüchen, die dem Verbraucher gegenüber dem Verkäufer zustehen.

Der Umfang der Garantie umfasst die kostenlose Behebung der Mängel, die nachweisbar auf von uns verarbeitetes, nicht einwandfreies Material oder auf Fabrikationsfehler zurückzuführen sind. Bei Bausätzen übernehmen wir die Gewähr für die Vollständigkeit und einwandfreie Beschaffenheit der Bauteile, sowie eine den Kennwerten entsprechende Funktion der Bauelemente in uneingebautem Zustand. Wir garantieren die Einhaltung der technischen Daten bei entsprechend der Anleitung durchgeführtem Aufbau des Bausatzes und Einbau der fertigen Schaltung sowie vorgeschriebener Inbetriebnahme und Betriebsweise. herstellung des Produktes. Erstkunde ist der Verbraucher, der als erstes<br>das Produkt erworben hat von uns, einem Händler oder einer anderen<br>anatürlichen oder juristischen Person, die das Produkt im Rahmen ihrer<br>selbständig

Wir behalten uns eine Reparatur, Nachbesserung, Ersatzlieferung oder Rückerstattung des Kaufpreises vor. Weitergehende Ansprüche sind ausgeschlossen. Ansprüche auf Ersatz von Folgeschäden oder aus Produkthaftung bestehen nur nach Maßgabe der gesetzlichen Vorschriften.

Voraussetzung für die Wirksamkeit dieser Garantie ist die Einhaltung der Bedienungsanleitung. Der Garantieanspruch erlischt darüberhinaus in folgenden Fällen:

- bei eigenmächtiger Abänderung der Schaltung,
- bei Reparaturversuchen am Fertig-Baustein oder Fertig-Gerät,
- bei Schäden durch Eingriffe fremder Personen,
- bei Fehlbedienung oder Schäden durch fahrlässige Behandlung oder Micchrauch

### <span id="page-18-1"></span>10. EG-Konformitätserklärung

Dieses Produkt erfüllt die Forderungen der nachfolgend  $\epsilon$ genannten EU-Richtlinien und trägt hierfür die CE-Kennzeichnung.

2004/108/EG über elektromagnetische Verträglichkeit. Zu Grunde liegende Normen: EN 55014-1 und EN 61000-6-3. Um die elektromagnetische Verträglichkeit beim Betrieb aufrecht zu erhalten, beachten Sie die folgende Maßnahmen: stromagnetische Verträglichkeit. Zu Grunde<br>
55014-1 und EN 61000-6-3. Um die<br>
äglichkeit beim Betrieb aufrecht zu erhalten,<br>
Maßnahmen:<br>
sorgungstransformator nur an eine fachgerecht<br>
cherte Schukosteckdose an.<br>
änderungen

- Schließen Sie den Versorgungstransformator nur an eine fachgerecht installierte und abgesicherte Schukosteckdose an.
- Nehmen Sie keine Veränderungen an den Original-Bauteilen vor und befolgen Sie die Hinweise, Anschluss- und Bestückungspläne in dieser Anleitung genau.
- Verwenden Sie bei Reparaturarbeiten nur Original-Ersatzteile.

2011/65/EG zur Beschränkung der Verwendung bestimmter gefährlicher Stoffe in Elektro- und Elektronikgeräten (RoHS). Zu Grunde liegende Norm: EN 50581.

### <span id="page-18-0"></span>11. Erklärungen zur WEEE-Richtlinie

Dieses Produkt erfüllt die Forderungen der EU-Richtlinie 2012/19/EG über Elektro- und Elektronik-Altgeräte (WEEE).

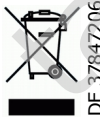

Die Tams Elektronik GmbH ist gem. § 6 Abs. 2 des deutschen Elektro-Gesetzes bei der hierfür zuständigen Stiftung Elektro-Altgeräte-Register (EAR) unter der WEEE-Nummer DE 37847206 registriert. 11. Erklärungen zur WEE<br>Dieses Produkt erfüllt die Fortigen<br>Elektro- und Elektronik-Al<br>Die Tams Elektronik-Al<br>Stratten Elektro-Al<br>Bill Striftung Elektro-Al<br>Bill Nummer DE 37847

Entsorgen Sie diese Produkt nicht über den (unsortierten) Hausmüll, sondern führen Sie es der Wiederverwertung zu.

Aktuelle Informationen und Tipps:

n

n

n

n

n

n

n

n

n

n

DE 37847206

n

n

### http://www.tams-online.de <sup>n</sup>

Garantie und Service:

# Tams Elektronik GmbH = Aktuelle Informationen und Tipps:<br>
http://www.tams-online.de<br>
Carantie und Service:<br>
Tams Elektronik GmbH<br>
Fuhrberger Straße 4<br>
DE-30625 Hannover

- Fuhrberger Straße 4
- DE-30625 Hannover
- fon: +49 (0)511 / 55 60 60
- fax: +49 (0)511 / 55 61 61

e-mail: modellbahn@tams-online.de